# [Topology]

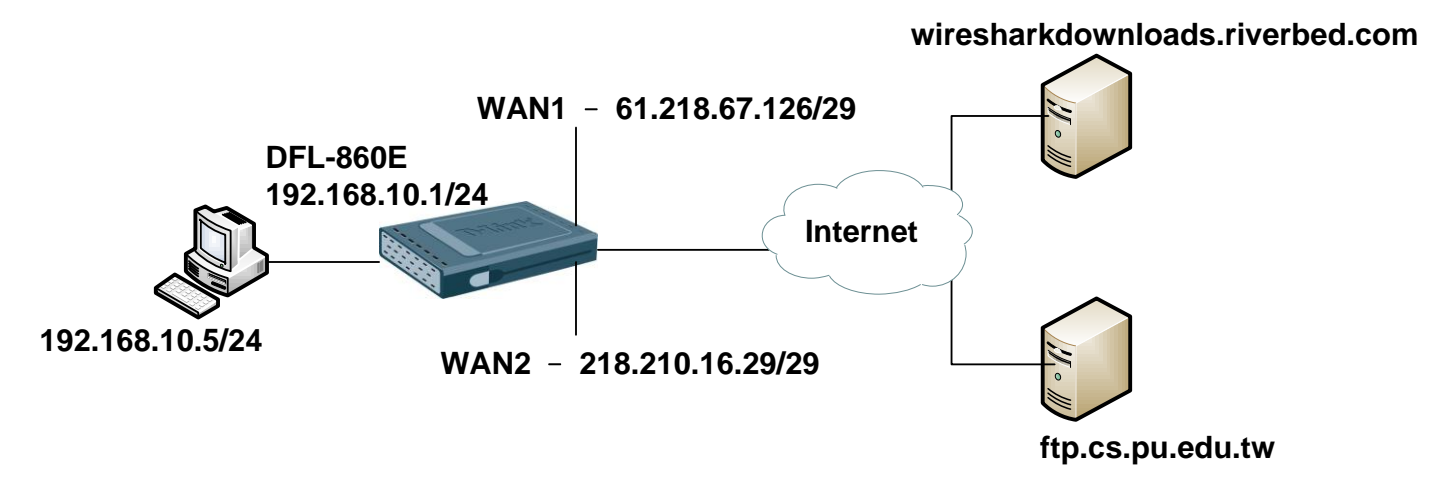

## [DFL-860E Setup]

1. Interfaces > Interface Groups

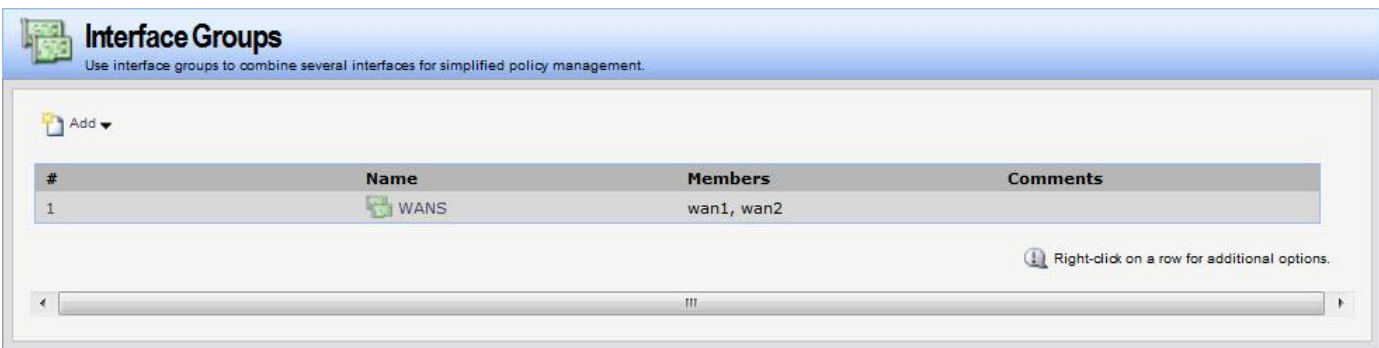

#### 2. Rules > IP Rules

Setting all services (Because all service in could web and ftp)

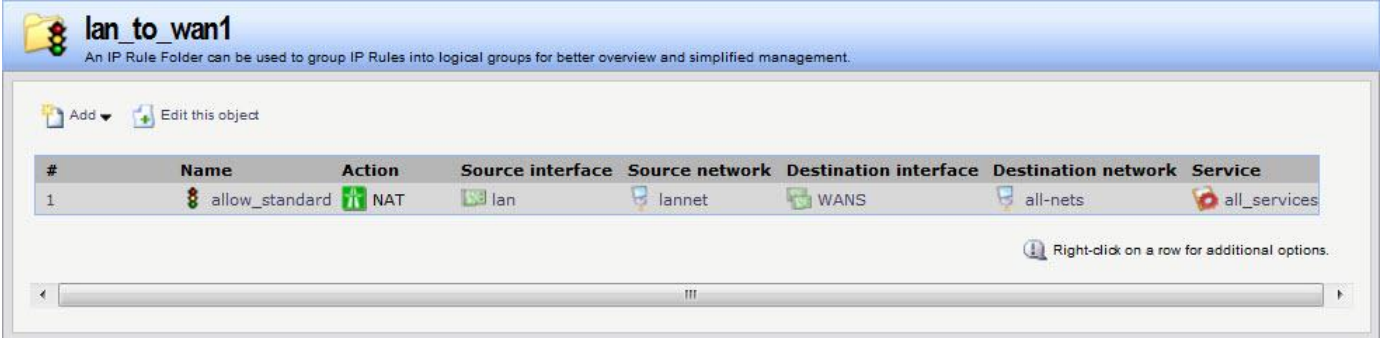

#### 3. Routing Tables > Main

There two WAN ports on the firewall. It must change routing metric make load balancing trigger.

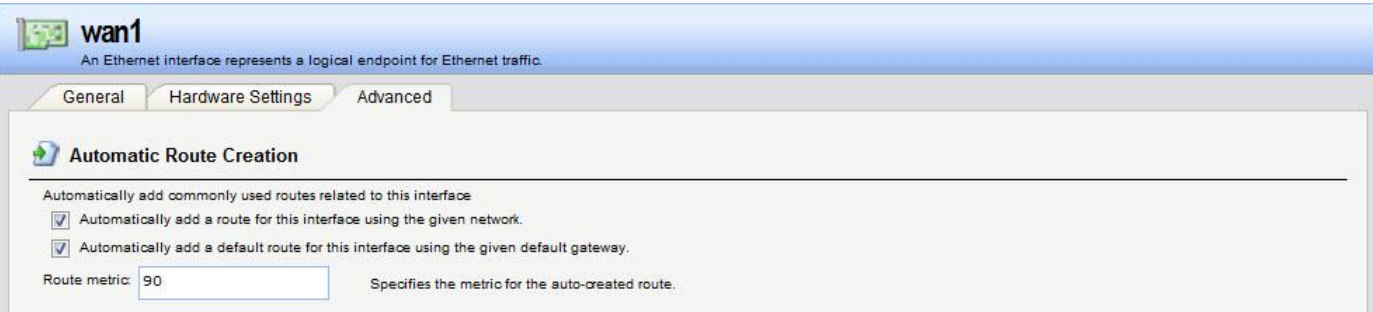

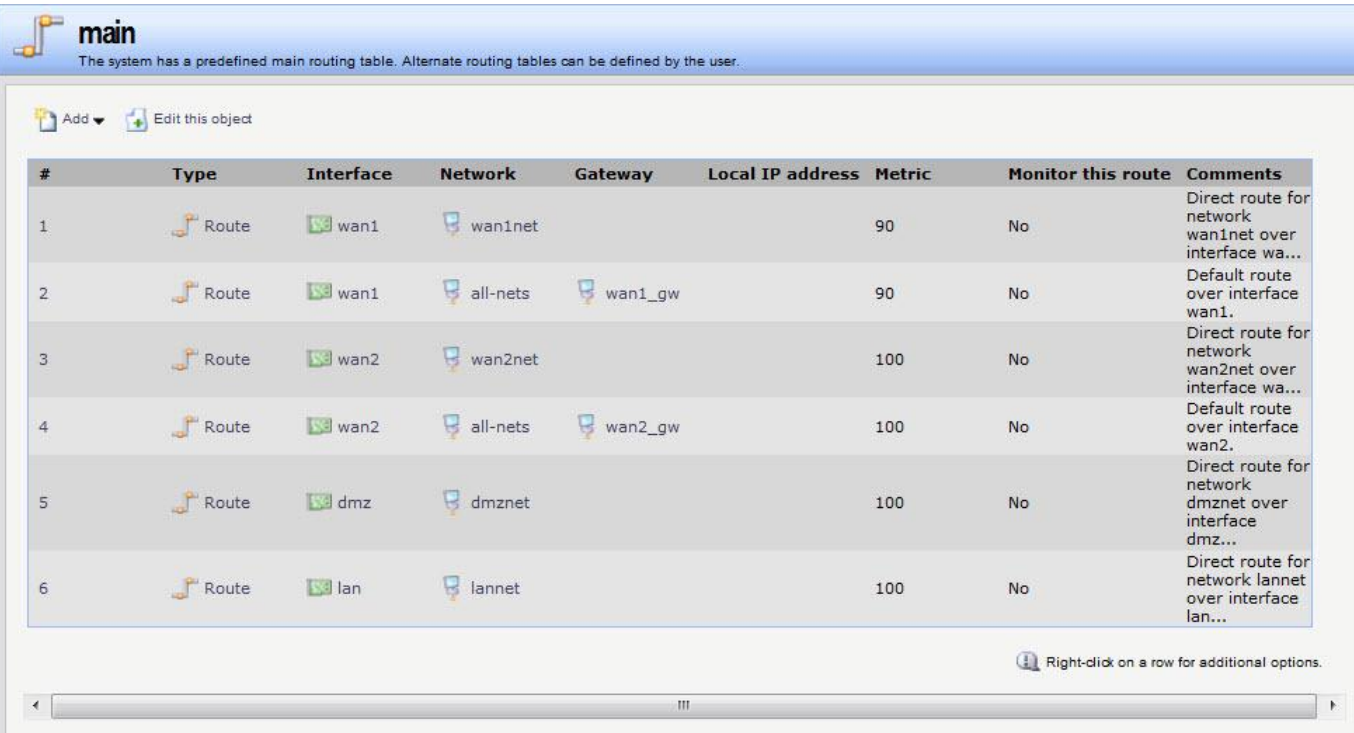

4. Routing > Route Load Balancing > Instances

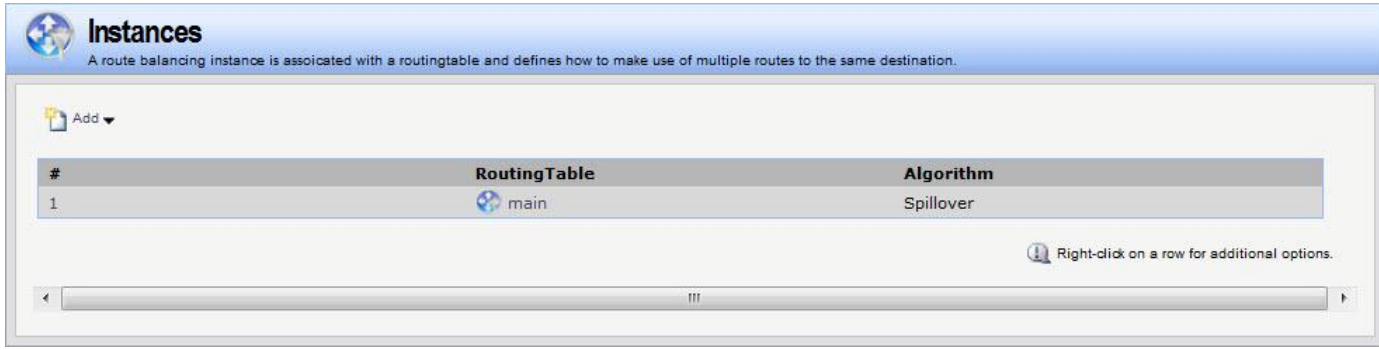

5. Routing > Route Load Balancing > Algorithm Settings

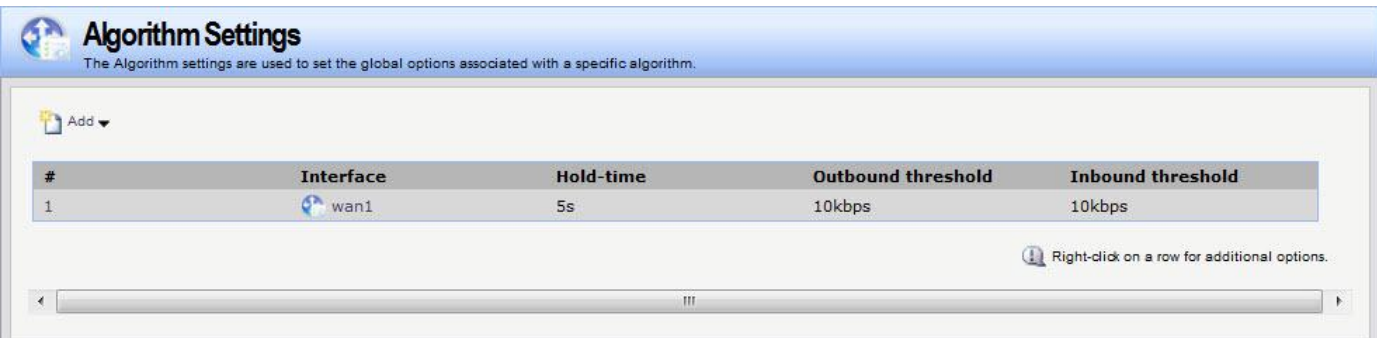

### [Test]

1. Check the test download URL IP.

wiresharkdownloads.riverbed.com 69.4.231.52

[ftp.cs.pu.edu.tw](ftp://ftp.cs.pu.edu.tw/) 140.128.9.18

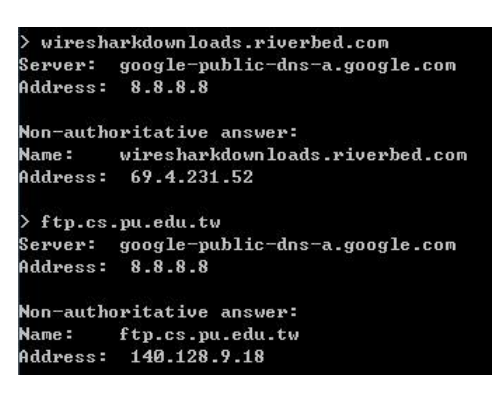

2. Use -num=XXX this parameter can show more numbers connections list.

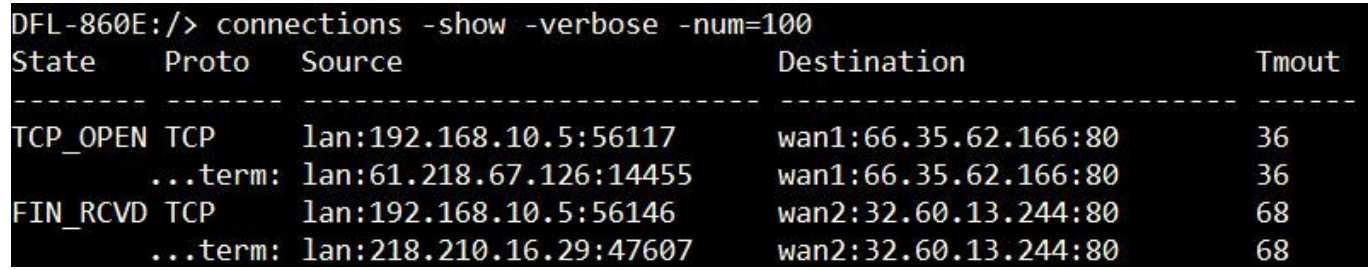

3. Start download and check the connections list.

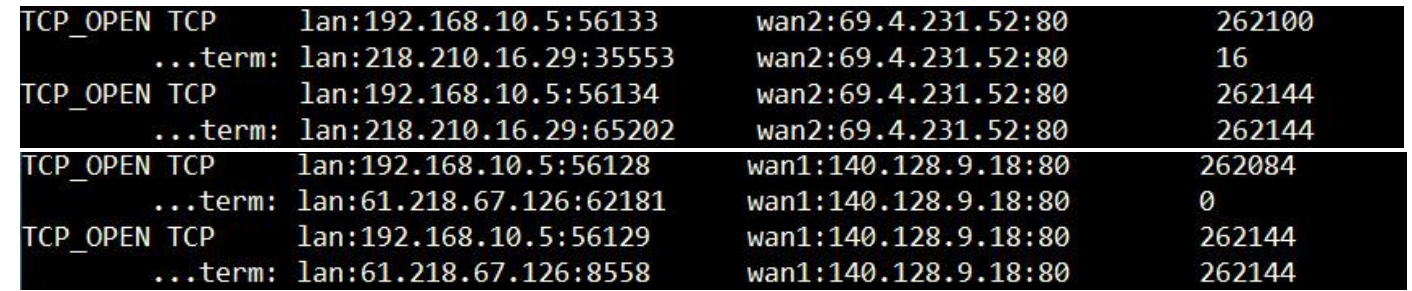

END